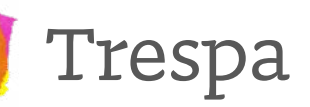

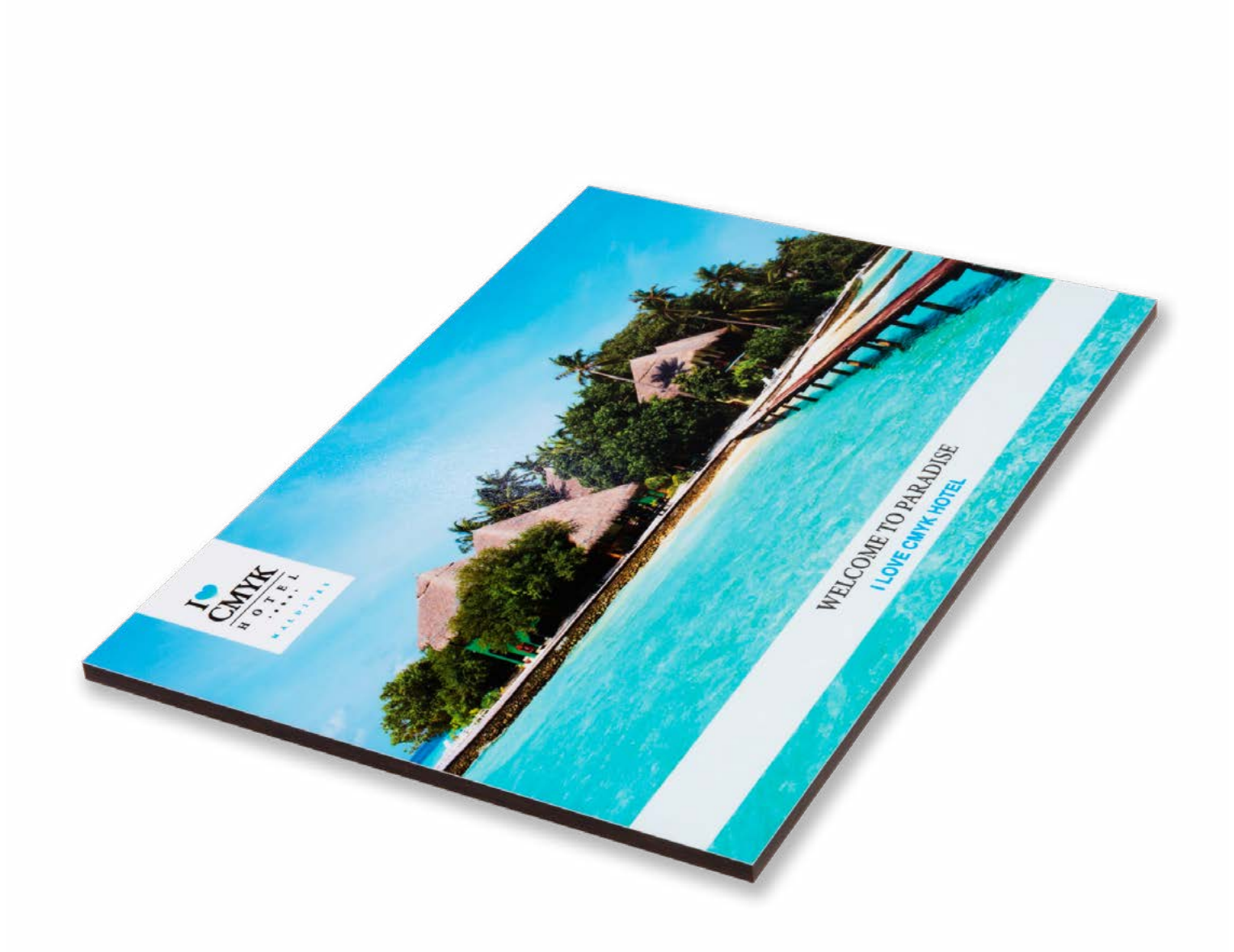

Taal Nederlands

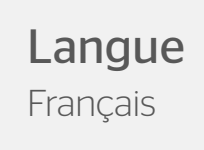

# <span id="page-1-0"></span>Trespa

Laat je logo stralen aan je gevel met trespa op maat. Trespa is het ideale materiaal voor je reclamebord. Oersterk, enorm duurzaam en niet buigzaam. Een trespa plaat bestaat uit twee stevige, witte platen met daartussen een harde kern. Hierdoor zijn trespa platen geschikt voor binnen én buiten gebruik.

### Algemene aanleverspecificaties

- Zorg dat je tekst in je ontwerp altijd omzet naar contouren (outlines).
- Full color (4/0 4/4) bestanden maak je altijd op in CMYK.
- Maak je bestand op met een afloop van 10 mm. Laat je achtergrond doorlopen in de afloop. Dit voorkomt witranden na het afwerken en zorgt ervoor dat de achtergrond mooi doorloopt aan alle zijden.
- Gebruik je afbeeldingen? Wij raden een resolutie aan van 150 DPI. Omdat dit niet in alle gevallen mogelijk is, hanteren wij een minimale resolutie van 100 DPI. Wij raden het ten zeerste af om je bestand aan te leveren met een lagere resolutie dan 100 DPI.
- Gebruik je lijnen en strepen? Maak deze niet dunner dun 0,25 pt. Geef negatieve lijnen tenminste een dikte van 0,5 pt.
- De minimale lettergrootte die we aanraden is 8 pt. De leesbaarheid is ook afhankelijk van het lettertype dat je gebruikt.
- Maak de kleurdekking in je ontwerp nooit hoger dan 280%. Dit zijn de percentages van Cyaan, Magenta, Yellow en Key (=Zwart) bij elkaar opgeteld.
- Gebruik voor diep zwart/rich black de volgende opbouw: C50%, M40%, Y40% en K100%. Gebruik diep zwart/rich black alleen voor grotere vlakken en tekst. Niet voor tekst die kleiner is dan 15pt of platte tekst.
- Opmaak met witte contour ('stroke') of vulling ('fill') mag nooit op overdruk ('overprint') staan. Wit op overdruk vervalt in het uiteindelijke drukwerk. Let op: Bij geborsteld aluminium zal wit niet gedrukt worden, hier zal het aluminium zichtbaar zijn.
- Maak je ontwerp op in Adobe InDesign, Adobe Illustrator of Adobe Photoshop.
- Lever je bestand aan als één laag. Zonder transparanties.
- Sla je bestand als een drukklare pdf, weggeschreven onder PDF profiel PDF/X-1a:2001.
- Lever je bestand aan zonder snijtekens en printmarkeringen (printer's marks).

## Rechthoek met uitsparing icm boorgaten (max 4 stuks)

### Stap 1

Ontwerp het te drukken beeld voor het plaatmateriaal. Hou er rekening mee dat je geen belangrijk beeld of tekst plaatst waar de boorgaten moeten komen.

### Stap 2

Kies eerst kleur PMS 804. Maak hiervan een nieuwe swatch. Die swatch noem je Drill.

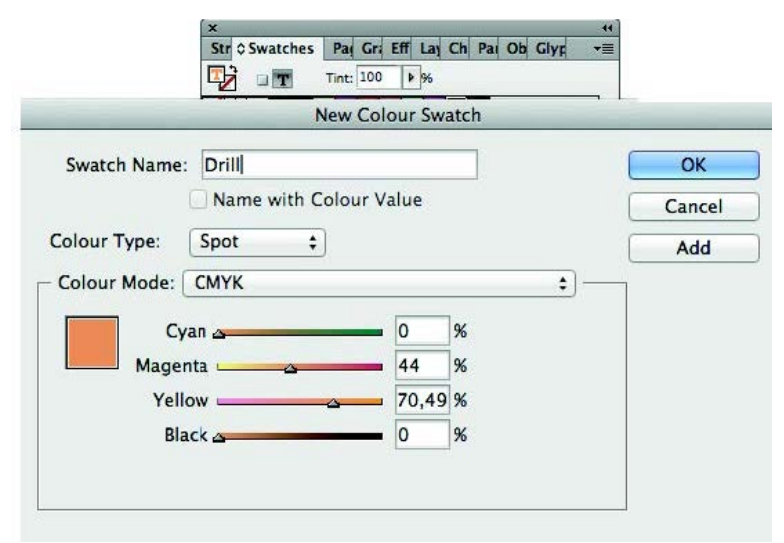

Maak voor de boorgaten een lijntekening (stroke) in deze aangemaakte kleur Drill. In de vorm van een cirkel van 8 mm. Zorg ervoor dat het het boorgat altijd minimaal op 10 mm van de rand staat.

### Stap 3

Plaats de boorgatmarkering in de opmaak van het te drukken beeld. Het te bedrukken beeld dien je in CMYK op te maken. De stroke laat je op Drill (Spot) staan.

### Stap 4

Sla je ontwerp op als PDF met voorinstelling PDF/X1a:2001. Je ontwerp moet uit één pagina bestaan met het drukbeeld en de boorgaten.

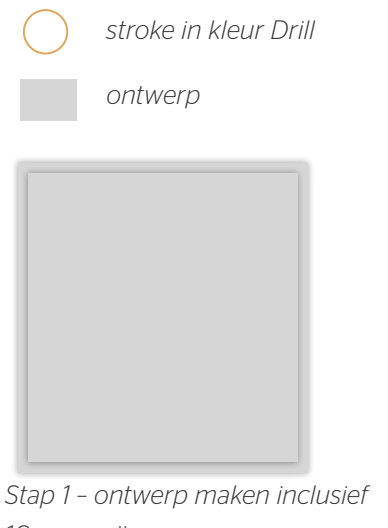

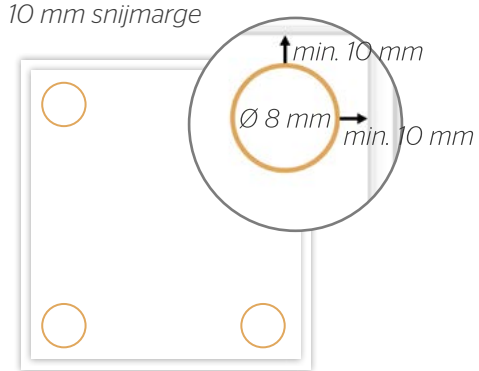

*Stap 2 – Boorgat markering maken Rondje in stroke kleur Drill*

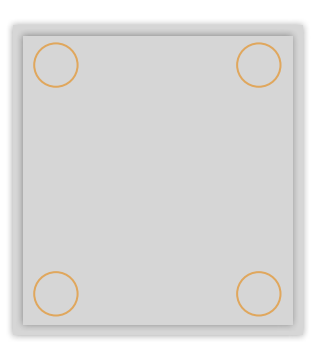

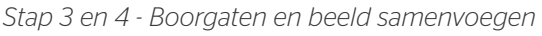

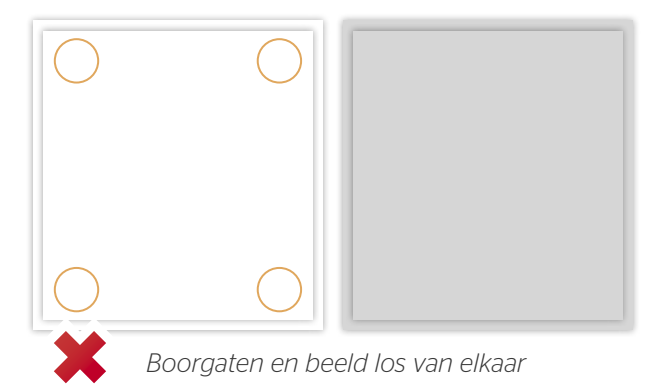

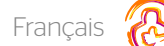

# <span id="page-3-0"></span>Panneaux publicitaires et supports

Voir et être vu! Désirez-vous une décoration en plein couleur pour votre salon d'exposition, magasin ou évènement? Imprimé directement sur le support ou sur autocollant vinyle. Pour une utilisation intérieure ou extérieure : votre message se fait remarquer avec vos panneaux publicitaires en quadri.

### Caractéristiques techniques générales

- Assurez-vous que votre infographie soit toujours converti en contours (outlines).
- La mise en page des fichiers en quadri (4/0 4/4) viennent toujours fait en CMJK.
- Utilisez un débord de 10 mm. Faites continuer le fond jusqu'au fond perdu. Ça prévient des bords blancs sur les imprimés après la finition et que le fond continue à chaque bord.
- Vous utilisez des images ? Nous vous conseillons une résolution de 150 DPI. Malheureusement, il n'est toujours possible. Pour cette raison, nous utilisions une résolution minimale de 100 dpi. Nous vous déconseillons fortement de nous fournir des fichiers avec une résolution inférieur à 100 dpi.
- Utilisez-vous des lignes ? Ne les concevez pas plus fine que 0,25 pt. Les lignes diapositives ont un épaisseur d'au moins 0,5 pt.
- La grandeur minimal de la police que nous conseillons est de 8 pt. La lisibilité dépends aussi du type de police que vous utilisez.
- Assurez-vous que la couverture de couleur ne dépasse pas 280%. Ce sont les pourcentages du Cyan, Magenta, Jaune et Noir additionnés.
- Utilisez pour noir foncé la composition suivant : C50%, M40%, J40% et K100%. Utilisez le noir foncé que pour des surfaces plus grands et pour les textes. Ne l'utilisez pas pour des textes inférieur de 15 pt.
- La mise en page avec des contours en blanc (« stroke ») ou remplissage (« fill ») ne peut être jamais mis en surimpression (« overprint »). La couleur blanche en surimpression vient supprimé dans l'impression finale.
- Concevez votre infographie en Adope InDesign, Adobe Illustrator ou Adobe Photoshop.
- Fournissez votre fichier dans 1 couche, sans transparations.
- Sauvegardez votre fichier comme un PDF prêt-à-imprimer sous le profil PDF PDF/X-1a:2001.
- Fournissez votre fichier sans hirondelles ou signes d'impression (printer marks).

## Rectangulair avec fente en combinaison avec des trous de perçage (max 4 pièces)

### Etappe 1

Tenez compte de ne pas placer des textes ou images importants sur la place où les trous de perçages viennent forés.

#### Etappe 2

Choisissez d'abord la couleur PMS 804 Faites de ceci un nouveau swatch.

Vous nomez ce swatch « Drill ».

Construisez pour les trous de perçages une dessin ligné dans la couleur

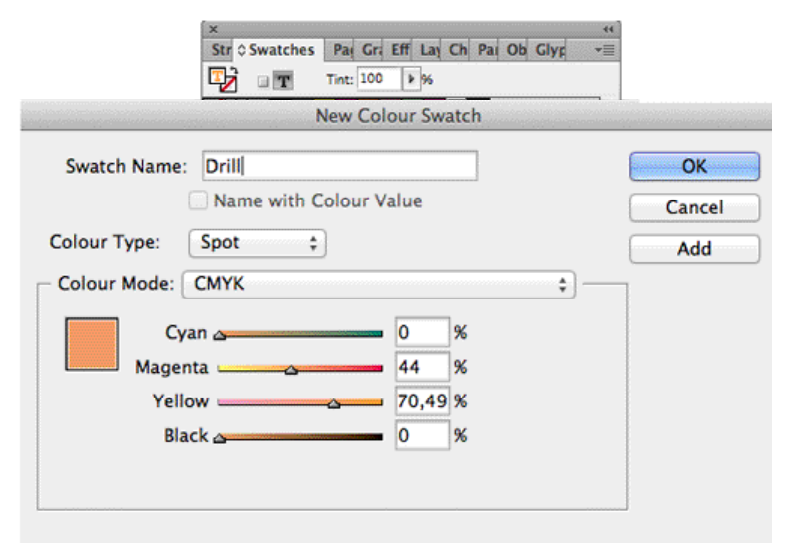

Drill. Dans la forme d'un cercle de 8 mm. Assurez-vous que le trous de perçage se situe toujours au moins de 10 mm du bord.

#### Etappe 3

Placez l'indicateur des trous de perçage dans l'infographie de l'image à imprimer. Il se trouve au-dessus de votre conception. L'image à imprimer doit être conçu en CMYK. Vous laissez le stroke sur Drill (spot).

### Etappe 4

Sauvegardez votre infographie comme PDF avec une préréglage PDFX1a :2001. Votre infographie doit exister dans 1 page avec l'image à imprimer, et les trous de perçage.

*Stroke en couleur Drill*

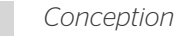

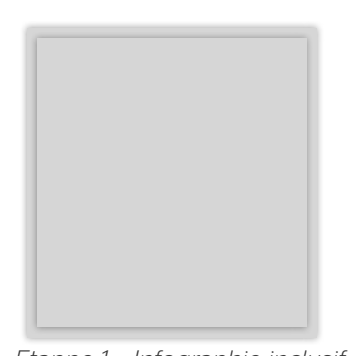

*Etappe 1 – Infographie inclusif débord de 10 mm*  $t$ min. 10 mm  $Ø8mm$  $min.10$   $mm$ 

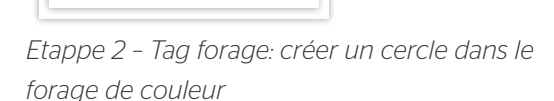

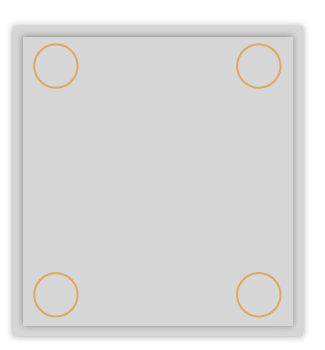

Etappe 3 et 4 - Les trous de forage et l'image de fusionner

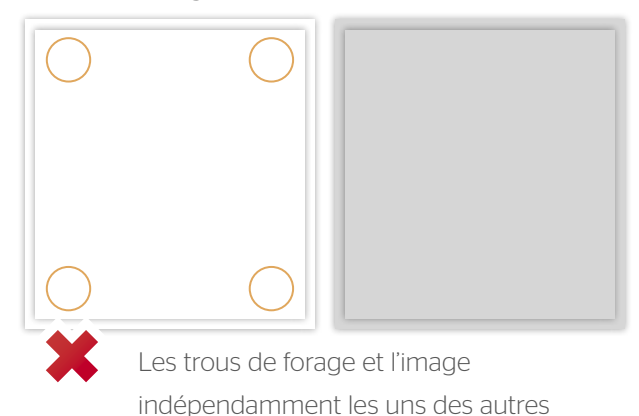

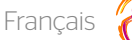